# **Connect to Microsoft SQL Server with ODBC and PHP**

[Microsoft SQL Server](https://www.microsoft.com/en-IE/sql-server/sql-server-2017) is a relational database management system developed by Microsoft.

This article will describe how to set up unixODBC and PHP drivers to connect to MS SQL server.

# **Installing unixODBC**

[unixODBC](http://www.unixodbc.org/) is an open source project that implements the ODBC API

Best way to install unixODBC is from [slackbuilds.org.](https://slackbuilds.org/repository/14.2/libraries/unixODBC/)

If you have [sbopkg](https://github.com/sbopkg/sbopkg) installed this is as easy as executing the below command:

sbopkg -i unixODBC

unixODBC conflicts with libiodbc in Slackware, so if you remove unixODBC, you will have to re-install libiodbc!

## **Installing Microsoft OBDC Drivers**

The official ODBC Drivers can be downloaded from Microsoft: [download link](https://docs.microsoft.com/en-us/sql/connect/odbc/download-odbc-driver-for-sql-server)

### **Microsoft ODBC Driver 13.1**

The version that i've tried and works was the Debian 8 packages

- **msodbcsql** <https://packages.microsoft.com/debian/8/prod/pool/main/m/msodbcsql/>
- **mssql-tools** <https://packages.microsoft.com/debian/8/prod/pool/main/m/mssql-tools/>

I've installed them by extracting the deb files using 7z and then copying the contents into the same temporary directory to allow me to create a package using makepkg.

# **OBDC Configuration**

#### **/etc/odbcinst.ini**

```
[ODBC Driver 13 for SQL Server]
Description=Microsoft ODBC Driver 13 for SQL Server
Driver=/opt/microsoft/msodbcsql/lib64/libmsodbcsql-13.1.so.6.0
```
#### **/etc/odbc.ini**

SlackDocs - https://docs.slackware.com/

Last update: 2018/03/02 howtos:databases:microsoft\_drivers\_for\_php\_for\_sql\_server https://docs.slackware.com/howtos:databases:microsoft\_drivers\_for\_php\_for\_sql\_server 15:49 (UTC)

```
[mssql]
Driver=ODBC Driver 13 for SQL Server
Server=tcp:YOUR_SERVER_NAME_OR_IP_ADDRESS
Database=YOUR_DATABASE
```
# **Microsoft Drivers for PHP for SQL Server**

The drivers are only supported on PHP7+, so the assumption is that you are either on Slackware64 current (>=2018) or you have built and installed PHP7 manually.

The easiest way to install the drivers are to use PECL

pecl install sqlsrv pecl install pdo\_sqlsrv

Alternatively you can get the official drivers from github and build it yourself: <https://github.com/Microsoft/msphpsql>

Check the installation using **php -i|grep "sqlsrv support"** you should see something like this:

bash-4.4\$ php -i|grep "sqlsrv support" pdo\_sqlsrv support => enabled sqlsrv support => enabled

[howtos](https://docs.slackware.com/tag:howtos), [software](https://docs.slackware.com/tag:software?do=showtag&tag=software), [database](https://docs.slackware.com/tag:database?do=showtag&tag=database), [sqlsrv,](https://docs.slackware.com/tag:sqlsrv?do=showtag&tag=sqlsrv) [mssql](https://docs.slackware.com/tag:mssql?do=showtag&tag=mssql), [microsoft sql server,](https://docs.slackware.com/tag:microsoft_sql_server?do=showtag&tag=microsoft_sql_server) [odbc](https://docs.slackware.com/tag:odbc?do=showtag&tag=odbc), [unixodbc,](https://docs.slackware.com/tag:unixodbc?do=showtag&tag=unixodbc) [author feri](https://docs.slackware.com/tag:author_feri?do=showtag&tag=author_feri)

From: <https://docs.slackware.com/> - **SlackDocs**

Permanent link: **[https://docs.slackware.com/howtos:databases:microsoft\\_drivers\\_for\\_php\\_for\\_sql\\_server](https://docs.slackware.com/howtos:databases:microsoft_drivers_for_php_for_sql_server)**

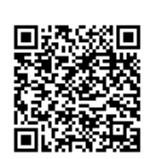

Last update: **2018/03/02 15:49 (UTC)**